## **How to change the User password**

## **A) Change password from GBS Website**

- 1. Log in to [www.gbs2u.com](http://www.gbs2u.com/)
- 2. Click "**Support**"

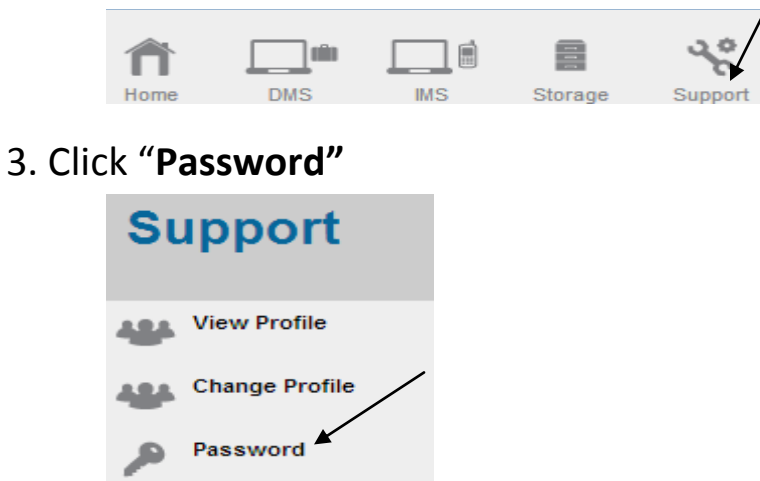

- **4.** A) Key in your Personal ID (Minimum 6 Digit Can be Alphabet or Numeric or mix content)
	- B) Please select "**Yes**" to reset all passwords to main (All Password will be same as main)
	- C) Key in your old password
	- D) Key in your new password Minimum 8 Digit Can be Alphabet or Numeric or mix content) & retype the new password

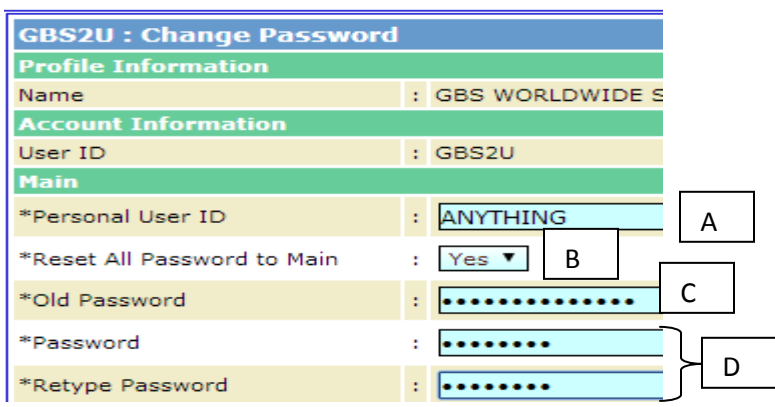

E) Click "**Preview**" and "**Submit**", the new password will update into GBS server .

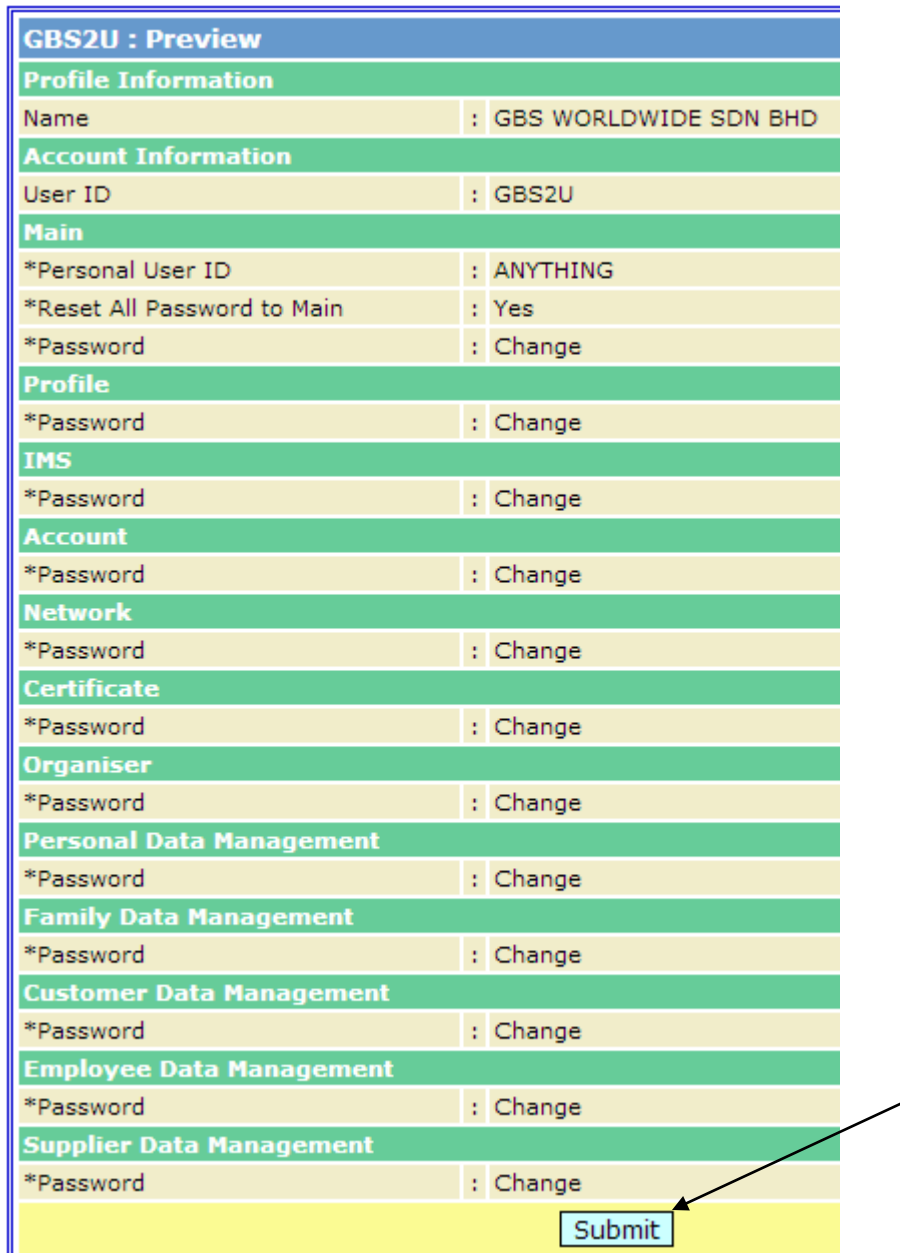

╱